## **Leichte Sprache**

### **Definition**

Die Begriffe "Leichte Sprache" oder "Einfache Sprache" bezeichnen eine sprachliche Ausdrucksweise, die besonders leicht verständlich ist.

Sie soll vor allem Menschen mit geringen sprachlichen Fähigkeiten das Verständnis von Texten erleichtern.

#### **Prinzipien der leichten Sprache**

- 1. Es sollen kurze Sätze verwendet werden. Günstig sind 6 bis 12 Wörter je Satz.
- 1. Lange Sätze (mit mehr als 15 Wörtern) werden in mehrere Sätze aufgeteilt.
- 2. Jeder Satz enthält nur eine Aussage.
- 3. Der Konjunktiv (Möglichkeitsform) sollte nicht verwendet werden.
- 4. Abstrakte Begriffe sind zu meiden. Wo sie notwendig sind, sollen sie durch anschauliche Beispiele oder Vergleiche erklärt werden.
- 5. Fremdwörter, Fachwörter oder lange Zusammensetzungen werden nicht verwendet.
- 6. Abkürzungen werden beim ersten Vorkommen durch die ausgeschriebene Form erklärt.
- 7. Bilder oder Filme helfen, einen Text besser zu verstehen.
- 8. In schriftlichen Texten werden Wörter in durchgehenden Großbuchstaben nicht verwendet.
- 9. In gedruckten Texten wird kursive (schräg gestellte) Schrift nicht verwendet.
- 10. Texte werden übersichtlich gestaltet.
- 11. Es soll jedoch keine Kindersprache verwendet werden.

Leicht lesbare Texte sollen deutlich gekennzeichnet werden, um für die Nutzer leicht erkennbar zu sein. Aus diesem Grund wurde von Inclusion Europe<sup>1</sup> das Europäische Logo für leichte Sprache entwickelt, das in zahlreichen Publikationen und Webseiten eingesetzt wird.

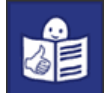

Text in leichter Sprache für Menschen mit geringen sprachlichen Fähigkeiten.

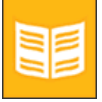

Text in normaler Sprache

Einfache Sprache ist auch eine Forderung für die verständliche Darstellung wissenschaftlicher Inhalte.

Die Barrierefreie Informationstechnik-Verordnung (BITV) fordert in diesem Sinne

"Für jegliche Inhalte ist die klarste und einfachste Sprache zu verwenden, die angemessen ist." (BITV

- Bedingung 14.1)

<sup>&</sup>lt;u>.</u> <sup>1</sup> Eine gemeinnützige Organisation, die sich für die Rechte und Interessen von Menschen mit geistiger Behinderung und ihren Familien in ganz Europa einsetzt. www.inclusion-europe.org

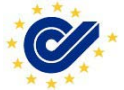

## Lesbarkeit / inhaltliche Erschließung von Webinhalten

#### **1. Für längere (Fließ-)Texte werden Zusammenfassungen angeboten.**

1.1. Verwendung von Zusammenfassungen für längere (Fließ-) Texte Prüfen Sie im Browserfenster, ob die wichtigsten Aussagen (wer, was, wann, warum, wie) am Anfang der Seite, des Textes beziehungsweise in der Zusammenfassung stehen z.B. als Vorspann, Anreisser.

#### **2. Fachbegriffe, Fremdwörter und Abkürzungen werden im Text angemessen verwendet.**

2.1. Vermeidung von Fremdwörtern

Prüfen Sie in Texten und in Formularen, ob nichtgängige Fremdwörter vermieden oder erklärt werden.

- 2.2. Erläuterung von Fachbegriffen Prüfen Sie im Browserfenster, ob Fachbegriffe in angemessener Weise erläutert werden z.B. direkt im Text oder in einem Glossar.
- 2.3. Abkürzungen und Akronyme (Kurzformen) Prüfen Sie in Texten und in Formularen, ob die vorhandenen Abkürzungen und Akronyme allgemein verständlich sind oder erklärt werden und ob die hierfür vorgesehenen Elemente der verwendeten Markup-Sprache<sup>2</sup> eingesetzt werden.

#### **3. Die Lesbarkeit wird durch klaren Satzbau und klare Textgliederung unterstützt.**

- 3.1. Übersichtliche Satzstrukturen Prüfen Sie, ob die Sätze eine dem Inhalt angemessen Satzlänge haben. Die Sätze sollten kurz sein, und verschachtelte Sätze sollten vermieden werden.
- **3.2.** Aussagekräftige Überschriften Prüfen Sie, ob die Überschriften aussagekräftig sind und den nachfolgenden Inhalt verdeutlichen.

#### **4. Die Lesbarkeit wird durch die Textformatierung unterstützt.**

4.1. Auszeichnung von Überschriften

1

Prüfen Sie, ob für Überschriften in strukturierten Texten Überschriftenelemente der verwendeten Markup-Sprache eingesetzt werden.

- 4.2. Verwendung von Absätzen Prüfen Sie in der Standardansicht, ob längere Texte in inhaltliche Absätze unterteilt sind, die eine überschaubare Anzahl von Zeilen umfassen.
- 4.3. Angemessene Verwendung von Hervorhebungen Prüfen Sie, ob die Hervorhebung von zentralen Begriffen als Strukturelement eingesetzt wird und dies die Texterschließung erleichtert.

### 4.4. Vermeidung von Leerzeichen oder Interpunktion zur Hervorhebung Prüfen Sie, ob keine Leerzeichen (B I E N E) oder Interpunktionen (B.I.E.N.E.) zur Hervorhebung verwendet wurden.

 $2^2$  Eine Auszeichnungssprache (auch Markup Language mit der Abk. ML) dient zur Beschreibung von Daten oder des Verfahrens oder der Schritte, die zur Darstellung nötig sind.

- 4.5. Allgemeine graphische Gestaltung der Information Prüfen Sie, ob die graphische Gestaltung (z.B. Textfluss, Bullet Points, Textboxen) den inhaltlichen Aufbau des Textes unterstützt.
- 4.6. Angemessenes Druckbild Prüfen Sie, ob eine optimierte Druckversion vorhanden ist.
- **5. Jedem Bild, jeder Animation und jeder graphischen Repräsentation von Text ist eine angemessene textuelle Beschreibung direkt zugeordnet.** 
	- 5.1. Beschreibungen zu inhaltlichen Bildern

Prüfen Sie, ob zu allen inhaltlichen Bildern (z.B. Fotos, Logos) beschreibende Texte vorhanden sind.

- 5.2. Beschreibung zu Bildern mit ausschließlich dekorativem Charakter Prüfen Sie die Beschreibung des dekorativen Bildes oder der Animation in Bezug auf Inhalt und Angemessenheit. Beachten Sie, dass einem Bild, das im Wesentlichen dekorative Aufgaben hat, höchstens eine sehr knappe Beschreibung beigefügt sein soll.
- 5.3. Beschreibung zu Objekten, mit denen eine Funktion verknüpft ist Prüfen Sie, ob in Beschreibungen zu Objekten, mit denen eine Funktion verknüpft ist, diese deutlich benannt wird.

#### **6. Es wird keine Information ausschließlich durch Farbe dargestellt**

6.1. Vermeidung von Informationen allein durch Farbe Prüfen Sie, ob darauf verzichtet wird, Inhalte ausschließlich durch Farbe zu transportieren. Anmerkung: Bewertet werden sowohl Hervorhebungen durch Farbwechsel als auch farbgebundene Aktionen (z.B. Aufforderung den grünen Knopf zu drücken).

#### **7. Tabellen werden vermieden.**

7.1. Keine Tabellen als Inhaltsgerüst

Prüfen Sie, ob auf den Einsatz von Tabellen verzichtet wird.

### **8. Alle Elemente der Navigation sind mit verständlichen Begriffen oder Bezeichnungen versehen.**

8.1. Verständliche Navigation

Prüfen Sie, ob für die Navigation verständliche und treffende Begriffe verwendet werden.

- 8.2. Konsistente Benennung in der Navigation Prüfen Sie, ob Navigationselemente, die gleich bezeichnet sind, mit der gleichen Funktion belegt sind und jede Funktion nur über eine Bezeichnung angesprochen wird.
- **9. Unterschiedliche Navigationsmöglichkeiten sind bei entsprechender Tiefe und Breite des Internetangebots vorhanden.** 
	- 9.1. Angemessener Einsatz von Sprungmarken (Anker) Schätzen Sie ein, ob in Texten, die weit über eine Bildschirmseite reichen, Sprungmarken sinnvoll eingesetzt werden.
- **10. Links sind in ihrer Darstellung eindeutig und verfügen über sprechende Bezeichnungen, die Aufschluss über ihr Ziel geben.** 
	- 10.1. Eindeutige Bezeichnung von Links

Prüfen Sie, ob die Bezeichnungen vollständig und eindeutig sind. Hierzu zählt auch, dass aus

der Bezeichnung von Links deutlich erkennbar ist, worauf verlinkt wird, z.B. auf ein PDF, ein Video, ein Mailprogramm.

- 10.2. Inhaltlicher Bezug von Seitentitel und Link Prüfen Sie, ob Linkbezeichnung und Link-Ziel einen klaren inhaltlichen Bezug zueinander haben.
- 10.3. Unterstreichungen für Links

Prüfen Sie, ob Unterstreichungen ausschließlich für Links verwendet werden.

10.4. Ankündigung neu öffnender Fenster

Prüfen Sie, ob vor oder im Link angekündigt wird, wenn mit dem Link ein neues Fenster geöffnet wird

10.5. Deutlich getrennte Links

Prüfen Sie, ob Links bei Maussteuerung - auch mit Eingabealternativen - sicher getroffen werden können.

- **11. Fenstertitel und Seitentitel sind eindeutig und erklärend und sie beziehen sich aufeinander.** 
	- 11.1. Verständliche Fenstertitel

Prüfen Sie in der Titelleiste des Fensters, ob der Fenstertitel verständlich ist, ohne Kontext verstanden werden kann und der wesentliche Inhalt vorne steht. Anmerkung: Positiv wird bewertet, wenn ein treffender Inhaltsbegriff gegeben wird. Negativ wird eine URL-Angabe bewertet.

11.2. Fenster- und Seitentitel beziehen sich aufeinander

Prüfen Sie anhand der Eingangsseite und einer beliebigen Themenseite, ob Fenster- und Seitentitel sich aufeinander beziehen.

## **Neue Webcontentnutzung im CariNet**

#### **Gestalten von neuen Seiten**

- **1. Startseite** 
	- 1.1. **Ordner im Webcontent** suchen und anklicken,
		- 1.1.1. Bei der Erstellung einer neuen Seite "neuer Webcontent" auswählen sonst "vorhanden Webcontent" wählen.

Titel eintragen (Überschrift der Seite)

Ordner angeben

weiter mit Sprachversion "Neuer Beitrag"

Erneut den Titel eintragen (leichter wenn es vom vorherigen Eintrag kopiert und eingefügt wird)

Seitentext als Worddokument kopieren. Unter "Programme – Zubehör – Editor" einfügen, alles markieren, kopieren und in den Content einfügen.

Wordfilter aufrufen, OK (somit ist der Text fürs CariNet gereinigt und kann ohne

Veränderungen auf der Webseite dargestellt werden)

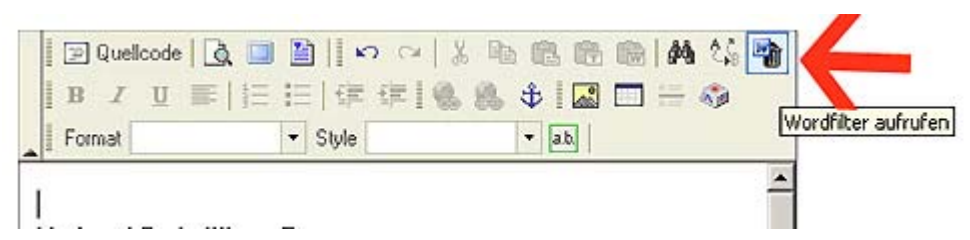

#### 1.1.2. **Bearbeitung des Textes**

Der Titel ist auch Überschrift und deshalb mit "Format: Überschrift 1" zu formatieren. Weitere Einteilungen folgen durch "Format: Überschrift 2..."

Der normale Text bleibt.

#### 1.1.2.1. **Fremdwörter und Abkürzungen**

Wort Abkürzung markieren

auf dem Feld a.b. die Übersetzung/ Bedeutung unter "Beschreibung eintragen" – "OK" -

Wort erscheint grün und rot unterstrichen.

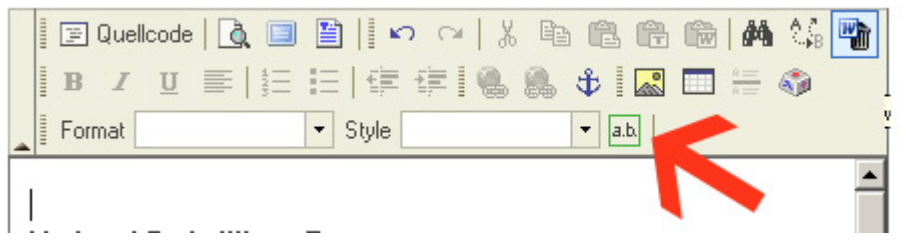

#### 1.1.2.2. **Wörter in anderen Sprachen**

werden mit Style für Englisch, Französisch oder Spanisch formatiert. Erscheinen nur im Webcontent rot gestrichelt (Wichtig: der Screenreader liest sonst alles in deutsch vor)

#### 1.1.2.3. **Zebra bis Rand**

Vor dem gewünschten Text und nach dem gewünschten Text müssen harte Umbrüche stehen. (Return-Taste)

Der gewünschte Text darf noch keine Überschriften, Verlinkungen oder sonstige Formatierungen enthalten.

Gewünschter Text wird markiert und über "Style: Zebra bis Rand" formatiert. => Text steht in grauem Zebrakasten.

#### **1.1.3. SPEICHERN !!!!!**

#### **1.2. Webseiten bearbeiten**

**1.2.1. Webseite** wird geöffnet -Layout wählen

#### **1.2.2.Webarchiv erscheint**

Titel von Webcontent übernehmen, einfügen

Ordner eintragen

"weiter >>" klicken

Im Feld "bearbeiten" den Namen des Menüpunktes in der Navigationsleite eintragen. Beispiel: Für die Bibliothek der Caritas => Service

Im Feld "Inhalt wählen/bearbeiten" den Text in den Ordnern suchen. Wird automatisch eingefügt (durch anklicken) .

**1.2.3. SPEICHERN !!!** 

#### **1.3. Zuordnungen**

Werden wie früher zugewiesen – keine Veränderungen

## **Webarchiv bearbeiten**

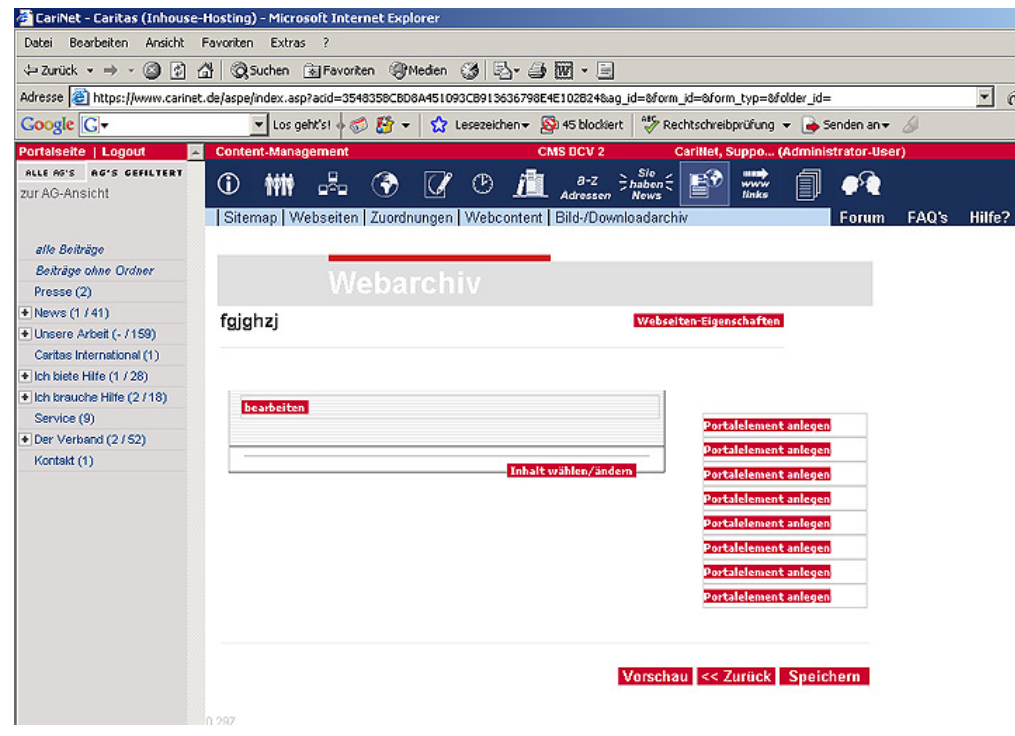

## **Bearbeiten des Seitenelements**

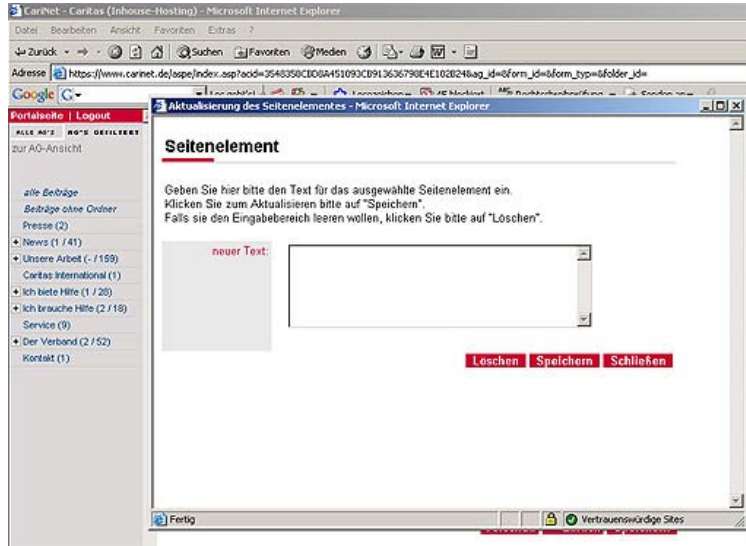

**Bei 3-spaltigem Layout werden erneut Texte mit Überschriften und Fotos oder Dokumente hochgeladen und beschriftet.** 

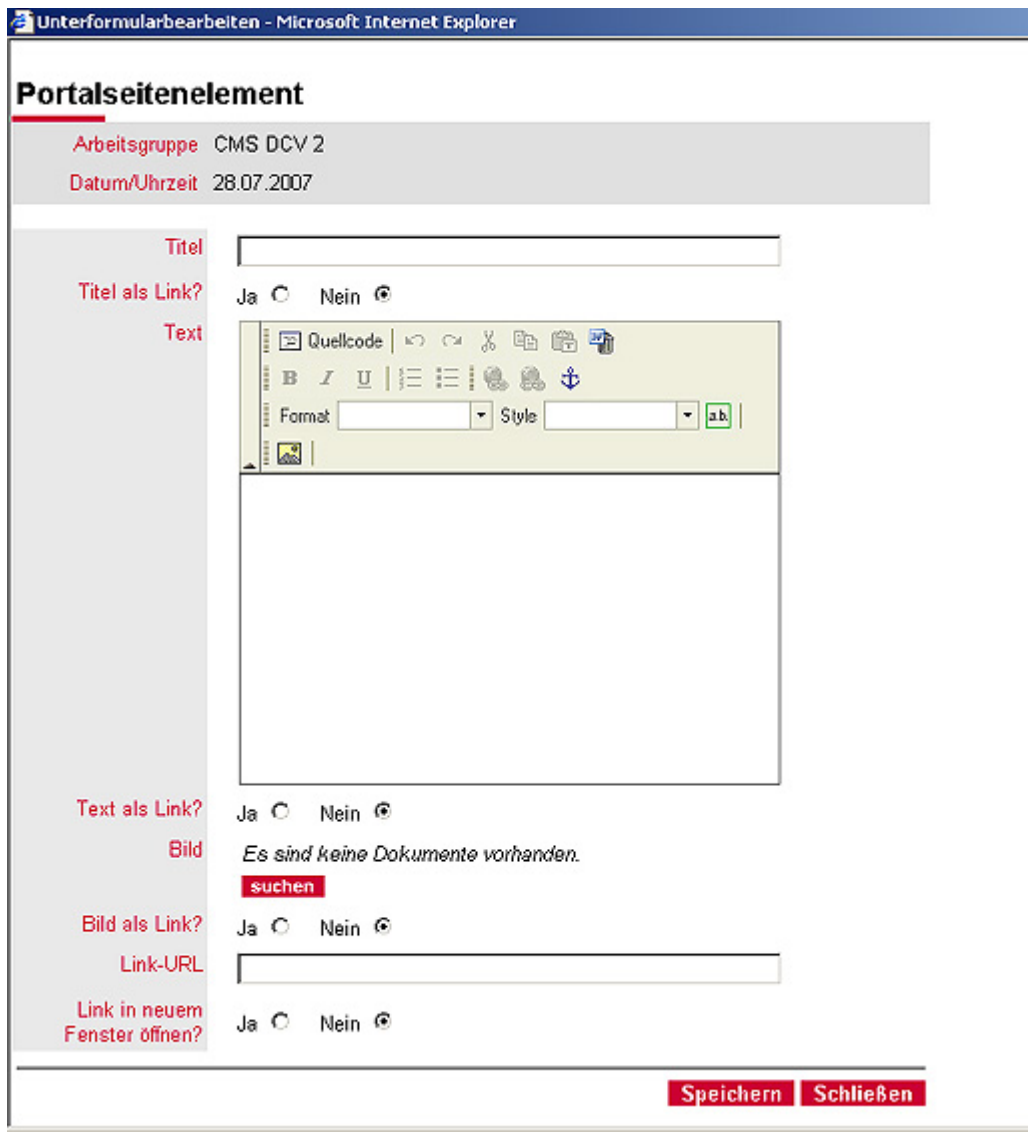

**Bilder werden nur noch auf eine Variante eingefügt.** 

**1.** Durch Klick auf das kleine Bild im Rich-Editor-Feld (Bilder können jedoch **nicht** mehr mit der Maus verschoben werden!

**SPEICHERN!!!** 

# Bilder mit Untertitel

## **Sprachversion** Arbeitsgruppe CMS 20 Datum/Uhrzeit 28.07.2007 Titel Bilder einfügen mit Untertitel Untertitel Kurzinhalt  $\blacktriangle$ V Content |E Quelcode | Q 国|| D Q | X & B B B H M X H BIU E E E E G & S D B E O  $\sqrt{\frac{Vorlagen}{Syne}}$  $\boxed{\blacksquare}$ ab Format Bilder einfügen mit Untertitel

#### Sprachversion

Unterformular bearbeiten - Microsoft Internet Explorer

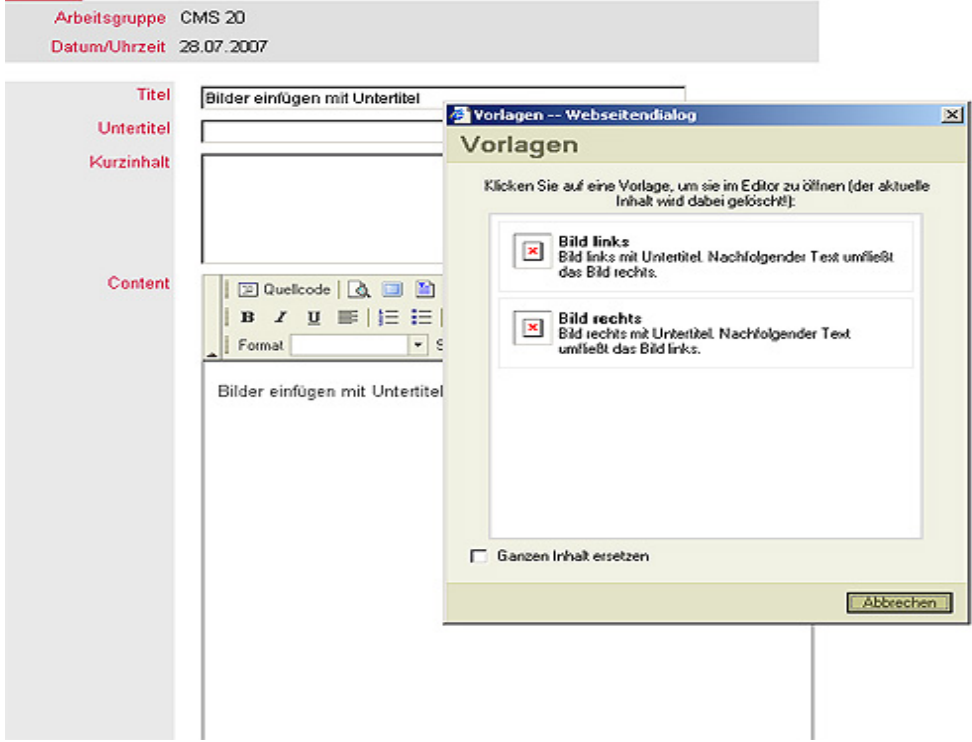

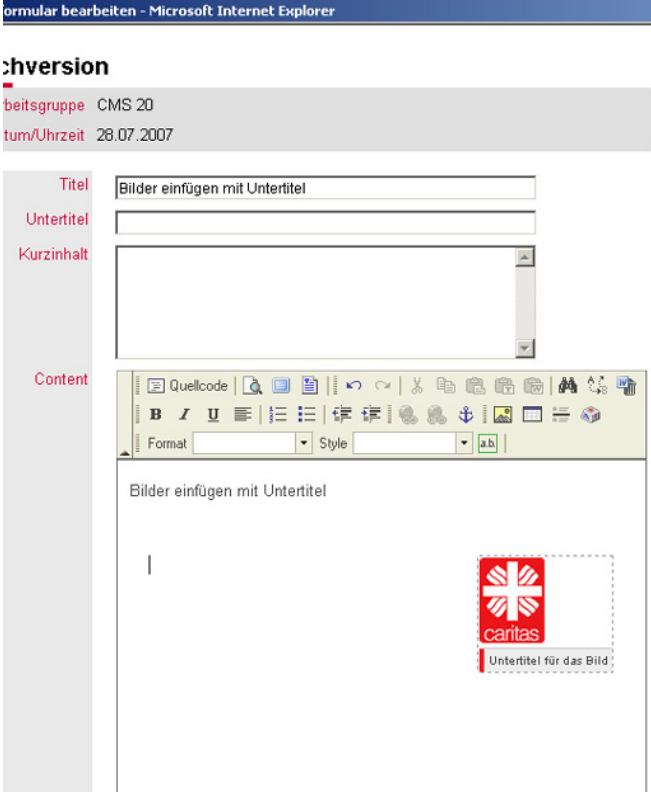

**Caritas-Logo wird angeklickt und wie früher ein Bild gespeichert! Danach** 

**2 mal ins graue Feld klicken um den Untertitel des Bildes einzufügen VORSICHT! Die Textzeile muss manuell angepasst werden!** 

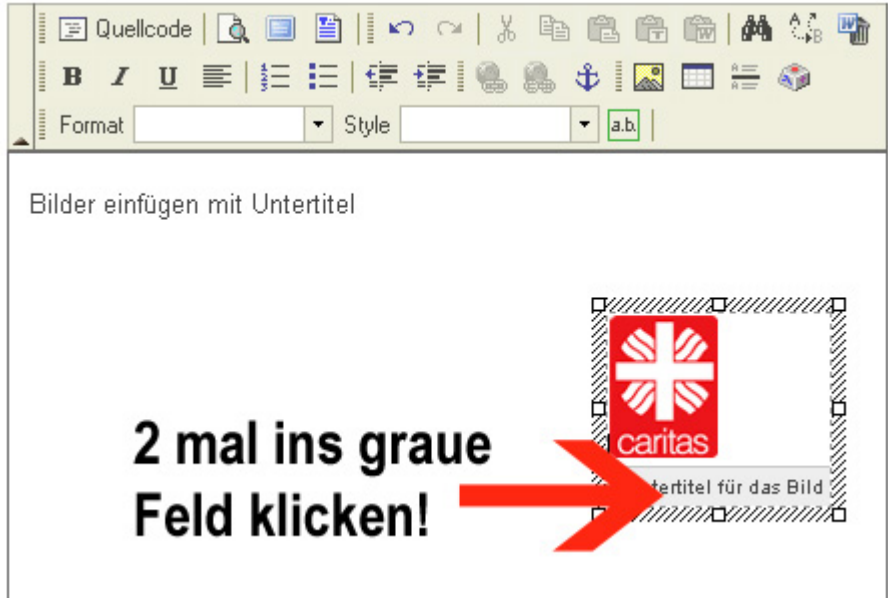

**Speichern zum Schluß nicht vergessen!!!**